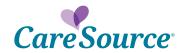

## **Network Notification**

Notice Date: May 7, 2020

To: Georgia CareSource Health Partners

From: CareSource<sup>®</sup>

Subject: Enhancements to Provider Portal

## Summary

CareSource is excited to announce additional enhancements for the Provider Portal. In addition to initiating your prior authorization request through the provider portal, you can now submit requests to update your authorization requests. For example, you will now be able to add additional documentation or change dates of service. Additional information can be found in the prior authorization section on the portal.

## **Impact**

Continue using the provider portal to submit prior authorization requests and notifications. If you don't use the portal, we encourage you to start now. Simply visit the <u>portal</u>, choose your state, and click the 'register here' link near the top.

Once you log into the provider portal, select "Prior Authorization & Notifications." Here you will find links to a step-by-step guide, FAQs and everything you need to know to get the fastest response to your authorization request!

## Questions?

Email us at <u>CiteAutoAssistance@caresource.com</u> for portal login assistance. If you have additional questions, please reach out to your CareSource health partner representative.

GA-P-0795

DCH approved: 04/14/2020